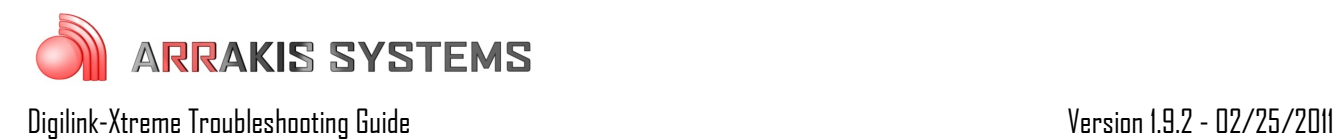

## Games – Game did not end

## Symptoms:

While in the Game mode the system did not end the game and did not return to normal automation.

## Solutions:

To check and see if the game has ended you should see in the Log:

X GAME Manually Stop Game. Go t 0000 - 02 23 11 22 06 37 -- -- -- 00 00

If the game was ended via closure you should also see:

9 SATCLOSR C1/P8, Stop Game 0000 - 02 23 11 22 06 37 -- -- -- 00 00

If you do not see one of these lines in the log, then the game was not able to end. To end the game properly you may do 1 of 4 methods:

1) *Manually end a game:* click on the STOP button

2) *Satellite receiver sends a closure (command) to end the game:* this is done by wiring the satellite receiver closure to pin 8 of the sat logic connection. More information may be found in the instruction manual

3) *Schedule an End Game command:* you may schedule an End Game command at the end of your playlist schedule by clicking on End and adding it to your game playlist. This will end the game and send the program back to normal automation when the final commercial break has played.

4) Schedule an End Game command in the Scheduler: you may schedule a game to end at a specific time by adding an End Game command on the Scheduler screen. Go to the scheduler screen, click on the Type button and select End Game. Add the end game at the desired time. When the End Game command is reached in the schedule, the game will end and go back to normal automation.